# Ripristino di fabbrica di Cisco Video Phone 8875 con il tastierino  $\overline{a}$

# **Obiettivo**

L'obiettivo di questo articolo è mostrare come ripristinare il Cisco video phone 8875 utilizzando la tastiera.

## Dispositivi interessati

• Cisco Video Phone 8875

### Introduzione

Cisco Video Phone 8875 è un videotelefono con una videocamera ad alta definizione, un touch screen ed è progettato per videochiamate e riunioni negli uffici di lavoro e a casa.

L'integrazione di Cisco Video Phone 8875 con Webex consente agli utenti di partecipare alle riunioni Webex con un solo pulsante. Non è necessario preoccuparsi dell'immissione di ID riunione e codici di accesso, risparmiare tempo e partecipare immediatamente alla riunione.

Un ripristino in fabbrica cancella tutte le impostazioni dal telefono. Dopo un reset di fabbrica, l'utente perde la registrazione e la configurazione correnti. È necessario registrare e configurare il telefono come si fa per un nuovo telefono prima di poterlo riutilizzare.

Se riscontri gravi problemi tecnici con il telefono o vuoi cancellare la configurazione esistente, puoi ricorrere al ripristino della fabbrica.

Esaminiamo i passaggi per eseguire un reset di fabbrica del Cisco video phone 8875 utilizzando la tastiera.

# Reimposta il telefono con la tastiera

### Passaggio 1

#### Scollegare il telefono.

- Se si utilizza Power over Ethernet (PoE), scollegare il cavo Ethernet.
- Se si utilizza il cavo di alimentazione, scollegarlo.

#### Attendere 5 secondi.

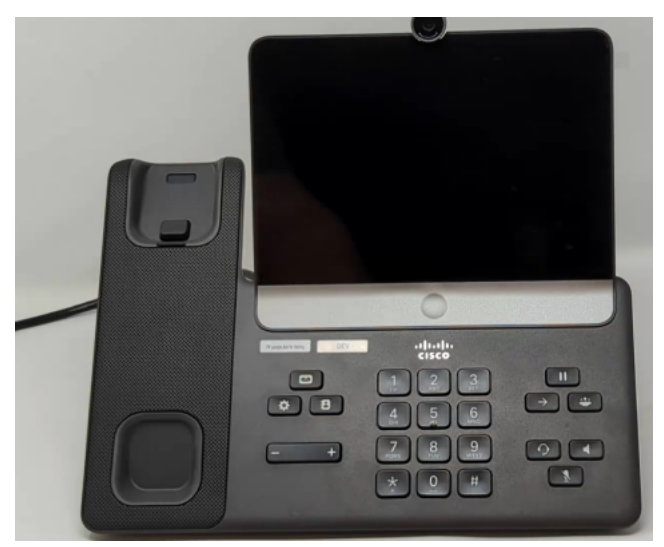

## Passaggio 2

Tenere premuto il tasto # e ricollegare il telefono.

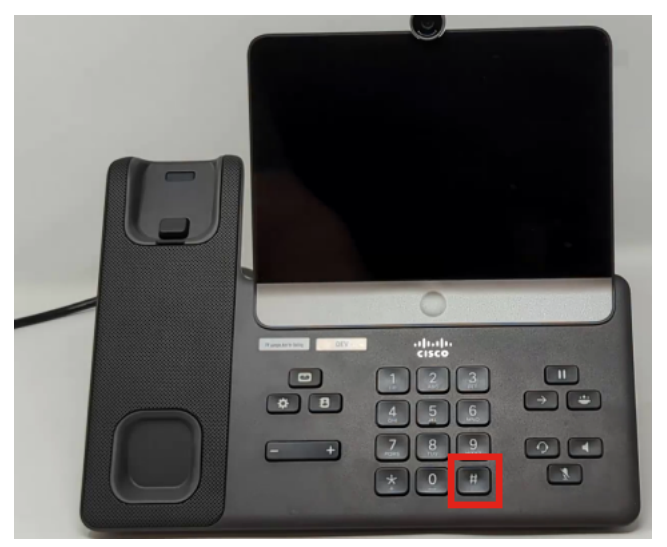

#### Passaggio 3

Il pulsante Cuffia, il pulsante Altoparlante e il pulsante Disattiva si illuminano.

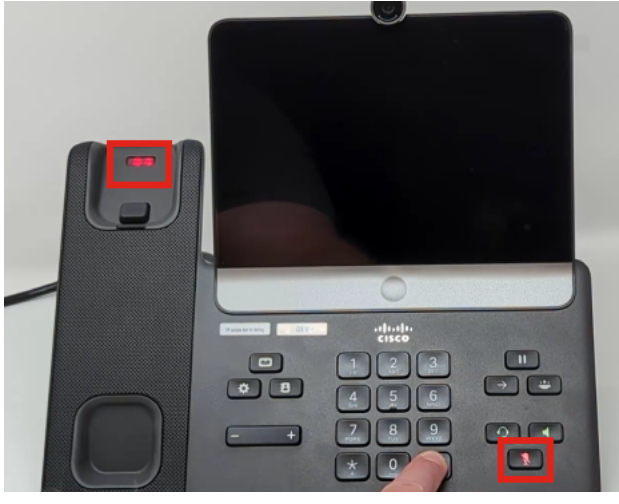

Passaggio 4

Quando il tasto mute si spegne, rilasciare il tasto # e premere 123456789\*0# in sequenza. Dopo aver premuto questi tasti, il LED mute si accende di nuovo e il telefono viene sottoposto al processo di ripristino.

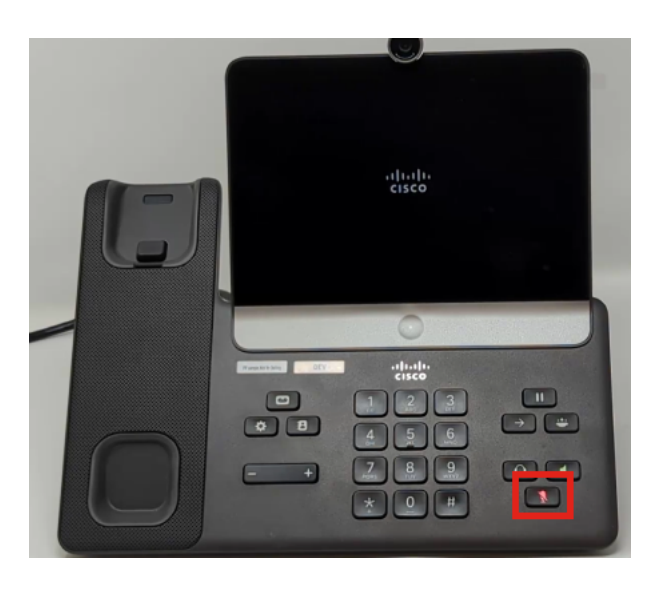

Se si premono i pulsanti fuori sequenza, il telefono si accende normalmente. Inoltre, la temporizzazione della pressione dei pulsanti è importante per un ripristino corretto in fabbrica.

#### Passaggio 5

Una volta completato il reset di fabbrica, il telefono passerà attraverso il flusso di lavoro out-of-box.

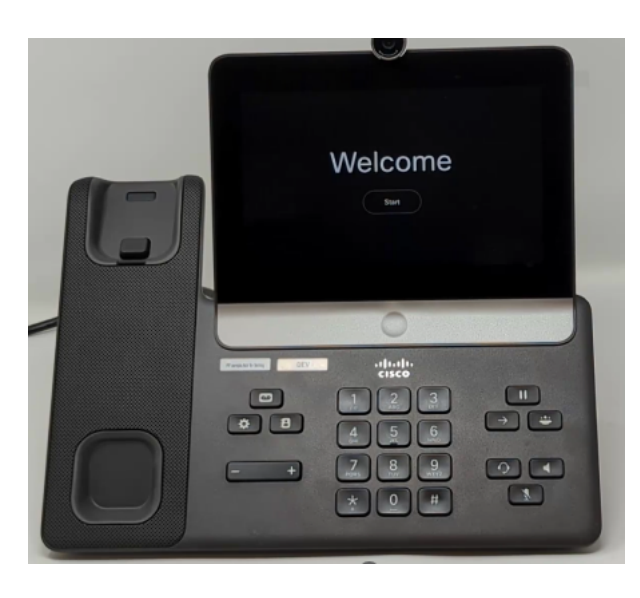

# **Conclusioni**

Èsemplice come quello! Ora sai come ripristinare in fabbrica il Cisco video phone 8875 usando il tastierino.

#### Informazioni su questa traduzione

Cisco ha tradotto questo documento utilizzando una combinazione di tecnologie automatiche e umane per offrire ai nostri utenti in tutto il mondo contenuti di supporto nella propria lingua. Si noti che anche la migliore traduzione automatica non sarà mai accurata come quella fornita da un traduttore professionista. Cisco Systems, Inc. non si assume alcuna responsabilità per l'accuratezza di queste traduzioni e consiglia di consultare sempre il documento originale in inglese (disponibile al link fornito).